# **Photoshop CS4 Mac download**

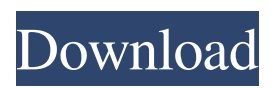

# **Download Driver Photoshop Cs4 Gratis Crack With Full Keygen [32|64bit] [March-2022]**

This tutorial will teach you how to quickly create and edit an image in Photoshop, using simple but effective techniques and methods. Let's get started! Adding Overlays First, we will learn to add new overlays to an image by enabling a new tab or workspace. To do this, go to Window⇒Workspaces⇒Overlays. In the panel that appears, click the New Workspace (tab) button or press Shift+W. The overlay window will open, and you can add one or many overlays to the image. Adding an Overlay You can add several different types of overlays, such as color, layer, and text. These are detailed below. 1. Adding Color Overlays Go to the Animate menu in the menu bar and choose Layer⇒New Color Overlay. This creates a new color overlay that you can move and scale with the Move tool or the Eyedropper. When you open the Layer menu, you will see the menu that is shown in the following image. Let's add a color overlay to the image that you'll work on. Click OK in the new color overlay window and continue with the next step. 2. Adding a Layer Overlay This will create a new layer that you can move and scale. To create a layer overlay, first let's create a new layer. Go to the Layer⇒New Layer⇒Rectangle or Line⇒Rectangle. You can work with circles, as well. Go to the View menu in the menu bar and choose Show Mask. This will open the mask window where you can add a mask for a new layer. 3. Adding Text Overlays This is a new option for the "layers" feature, introduced in Photoshop CC 2015, on the Creative Cloud. This is an easy way to add text to an image. Go to the Text menu in the menu bar and choose Text⇒Type. You can also add a path for the text. When you choose a font, you will see a preview window where you can use the direct selection tool to highlight the text in the image. You can add as many text overlays as you want. Text Overlays in Photoshop CC You can also add text overlays and effects, such as a drop shadow to the text or to

### **Download Driver Photoshop Cs4 Gratis License Key Free**

Whether you're a hobbyist or a professional, it's always a good idea to make sure you have a good graphics editor. Photoshop, Lightroom, and Corel PIX are popular tools used by pros and hobbyists alike. One of the popular tools in the pro-photography industry is Photoshop and Lightroom. These tools are helpful in transforming photographs into big files that look good in print and on social media. There are a lot of people who run into problems with Lightroom when they try to use it to edit their photos. Some of the common problems include slow performance, hang ups, and bugs. One of the most common complaints regarding Lightroom is a slow performance. This slowdown can be caused by RAM issues, crashes, or bugs. In this article, we'll walk you through the steps on how to fix common memory problems in Lightroom. Video: What is Lightroom? Video: Memory Remapping with Linux Remapping the graphic memory of your computer can help to speed up the performance of Lightroom. Memory remapping is a Linux term that refers to re-mapping a device or part of your hard drive so that programs use it as if it were their own, causing them to run faster. It works like this: Let's say you have 2GB of RAM. Normally, programs are forced to use the first 3GB of RAM as their own. Programs use memory in the order they were installed. When it comes to programs installed in Linux, programs that are installed after the reboot, or after an update, can use as much RAM as the program before it. In other words, the OS tells applications to use as much RAM as they're allowed to. For instance, a program installed late can use as much RAM as the program that was installed before it. Why would this be useful? The first program to be installed is much less likely to run out of RAM than a program installed later. When you allocate more RAM to programs, they'll have more available for use. Programs that have more free RAM to use run faster, and programs with less RAM are forced to start slow. This means that programs on a slower computer are forced to start up slower than they would on a faster computer. This is a good thing. When programs start fast, you can get your work done. How to Re-Map Graphic Memory You can do this manually on Linux systems. The first thing 05a79cecff

## **Download Driver Photoshop Cs4 Gratis Keygen Full Version For Windows**

Multifunctional on-chip microfluidic-based cell capture platform for real-time analysis. This paper presents a multifunctional microfluidic-based approach, used to capture mammalian cells within microfluidic channels. In the microfluidic system, flow cytometry may be combined with pharmacological interventions, which has the potential to facilitate the use of cytometry in clinical settings. The advantages of the microfluidic platform are the ability to be integrated in a compact handheld instrument and the possibility to be used for a broad range of cell based assays. Combined with a fixed bias flow, embedded into the microfluidic platform, cell capture and sensing in microfluidic channels can be easily achieved. In this study, we were able to capture different types of cells, such as human lymphoma cells, human endothelial cells and human retinal pigment epithelial cells. This integrated microfluidic platform can be used for applications including characterization of cellular dynamics, cell biology, drug screening and the development of novel cytometry technologies.Novel agents in multiple myeloma. In the past decade there has been tremendous progress in multiple myeloma (MM), with a significant improvement in the introduction of new agents. Conventional chemotherapy has allowed to achieve complete response (CR) in about 15-20% of newly diagnosed patients. In particular, single agents have been extensively studied in order to improve the outcome, in particular, alkylating agents (cyclophosphamide, melphalan), high-dose Ara-C, thalidomide, and lenalidomide. Currently, the use of standard new agents is restricted to relapsed and/or refractory patients. In the near future, the approval of novel agents will allow to better define the best sequence and timing of new agents combination and will provide further benefit to the patients./\* \* Copyright (c) 2014, 2017, Oracle and/or its affiliates. All rights reserved. \* DO NOT ALTER OR REMOVE COPYRIGHT NOTICES OR THIS FILE HEADER. \* \* This code is free software; you can redistribute it and/or modify it \* under the terms of the GNU General Public License version 2 only, as \* published by the Free Software Foundation. \* \* This code is distributed in the hope that it will be useful, but WITHOUT \* ANY WARRANTY; without even the implied warranty of MERCHANTABILITY or

### **What's New in the Download Driver Photoshop Cs4 Gratis?**

The Eraser tool removes pixels and allows you to edit and refine images. The Spot Healing Brush, however, uses a sophisticated photo-editing algorithm to intelligently detect and correct areas of an image. You can correct an image's perspective, and you can fit, scale, rotate, move, crop, or enhance images, among other things. Some of these features take time to learn. There are three keyboard shortcuts that you should know: CTRL+ALT+SPACEBAR: Opens the Quick Selection tool. CTRL+ALT+M: Places a clone stamp over an area on an image. CTRL+ALT+SHIFT+M: Places a clone stamp over an area on a layer in an image. You can work with multiple layers within an image. Whenever you create a new layer (using CTRL+N), each subsequent edit will be applied to the new layer. The various layers in an image can be edited independently of each other. All non-destructive operations, such as changing colors or sharpening, will not alter the original pixels in the image. This makes the image easier to edit and revise than other photo editing tools. Photoshop allows you to edit photos with various adjustment tools. Some are part of the standard tools. Other, more specialized adjustment tools are available in tools packages. Here are some of the most useful tools in Photoshop. Adjustment Tools Adjustment tools, in the order from left to right, allow you to adjust brightness, contrast, color, saturation and sharpness.

Adjustment brushes are brushes that you can use to apply any one of the adjustment tools. Adjustment brushes are available to us in various sizes and shapes. The sizes of brushes are very important. The bigger the brush, the bigger the effect. However, too big a brush also means that the brush erases pixels with each stroke. Brightness/Contrast: The brightness/contrast tools allow you to adjust the overall brightness or contrast of an image. The tools are found in the Brightness/Contrast panel in the tools palette. Contrast or Brightness are different effects that can be applied to images. Brightness is the effect of increasing or decreasing the overall brightness of an image. Contrast is the effect of increasing or decreasing contrast. Adjustment brushes for Brightness are rectangle and elliptical brushes. The rectangle uses a variable amount of opacity, whereas the elliptical

## **System Requirements:**

Minimum specs: OS: Windows XP/Vista/7/8/8.1/10 (32-bit/64-bit) Processor: Intel Pentium 3.0 GHz or higher, AMD Athlon 64 X2+ 2.8GHz or higher Memory: 512MB RAM Graphics: GeForce 6800/NVIDIA or Radeon HD 2600XT DirectX: 9.0c Hard Drive: 500MB available space Sound Card: VIA AC97 Additional Notes: System must be

<https://www.footballdelhi.com/photoshop-text-effects/>

<https://empoweresports.com/photoshop-elements-mac-free-download-full-version/> <http://www.pickrecruit.com/photoshop-cc-2019-10-1-32-3-2-crack-english-english/> <https://www.novilinguists.com/sites/default/files/webform/faubir688.pdf> [https://www.wooldridgeboats.com/wp](https://www.wooldridgeboats.com/wp-content/uploads/2022/07/Awesome_Photoshop_Layer_Textures__Text_effects.pdf)[content/uploads/2022/07/Awesome\\_Photoshop\\_Layer\\_Textures\\_\\_Text\\_effects.pdf](https://www.wooldridgeboats.com/wp-content/uploads/2022/07/Awesome_Photoshop_Layer_Textures__Text_effects.pdf) <https://liquidonetransfer.com.mx/?p=30287> <https://thoitranghalo.com/2022/07/01/photoshop-free-download-newest-version-for-windows-7/> <https://konnektion.com/advert/download-photoshop-express-windows-10/> <https://www.amphenolalden.com/system/files/webform/tabafur815.pdf> [https://www.georgiacannabis.org/wp](https://www.georgiacannabis.org/wp-content/uploads/2022/07/Install_Adobe_Photoshop_Setup_Free_on_Windows_10.pdf)[content/uploads/2022/07/Install\\_Adobe\\_Photoshop\\_Setup\\_Free\\_on\\_Windows\\_10.pdf](https://www.georgiacannabis.org/wp-content/uploads/2022/07/Install_Adobe_Photoshop_Setup_Free_on_Windows_10.pdf) <http://lcl20oesph.org/?p=1068> [https://salvationarmysalem.org/wp-content/uploads/2022/07/No\\_Photoshop\\_CC\\_App\\_Available\\_](https://salvationarmysalem.org/wp-content/uploads/2022/07/No_Photoshop_CC_App_Available_No_App_Found__Ubuntu_1604_LTS.pdf) No App Found Ubuntu 1604 LTS.pdf <https://terlideworkhoo.wixsite.com/blogelitli/post/55-best-free-text-effect-psd-2020> <https://endlessorchard.com/65-best-free-photoshop-actions-of-2019/> [https://www.odooblogs.com/wp-content/uploads/2022/07/photoshop\\_elements\\_50\\_download.pdf](https://www.odooblogs.com/wp-content/uploads/2022/07/photoshop_elements_50_download.pdf) <https://www.deleksashop.com/download-free-software-photoshop/> <https://istahowcaleroc.wixsite.com/hecdichinme/post/10-neon-text-effects-graphicux> [http://dottoriitaliani.it/ultime-notizie/benessere/download-adobe-photoshop-express-mod](http://dottoriitaliani.it/ultime-notizie/benessere/download-adobe-photoshop-express-mod-apk-8-2-972/)[apk-8-2-972/](http://dottoriitaliani.it/ultime-notizie/benessere/download-adobe-photoshop-express-mod-apk-8-2-972/)

[https://www.oakland-nj.org/sites/g/files/vyhlif1026/f/uploads/borough\\_calendar\\_2022.pdf](https://www.oakland-nj.org/sites/g/files/vyhlif1026/f/uploads/borough_calendar_2022.pdf) <https://transitdamagerepairs.com/wp-content/uploads/2022/07/rennprec.pdf>